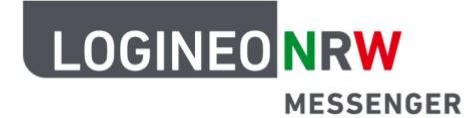

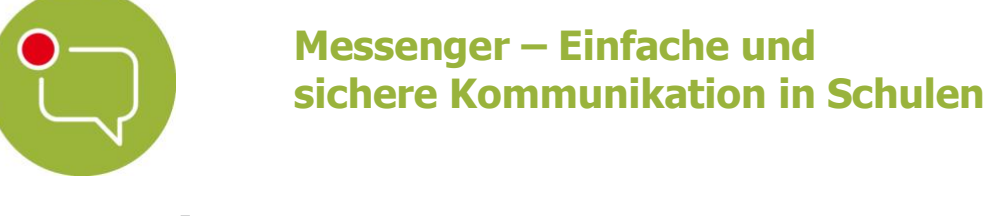

## **Grundlagen**

## **Logout**

Wenn du dich ausloggen willst, kannst du das über das LOGINEO NRW-Flyout-Menü tun. Dazu öffne das Menü am linken Rand und klicke auf das graue  $X$ .

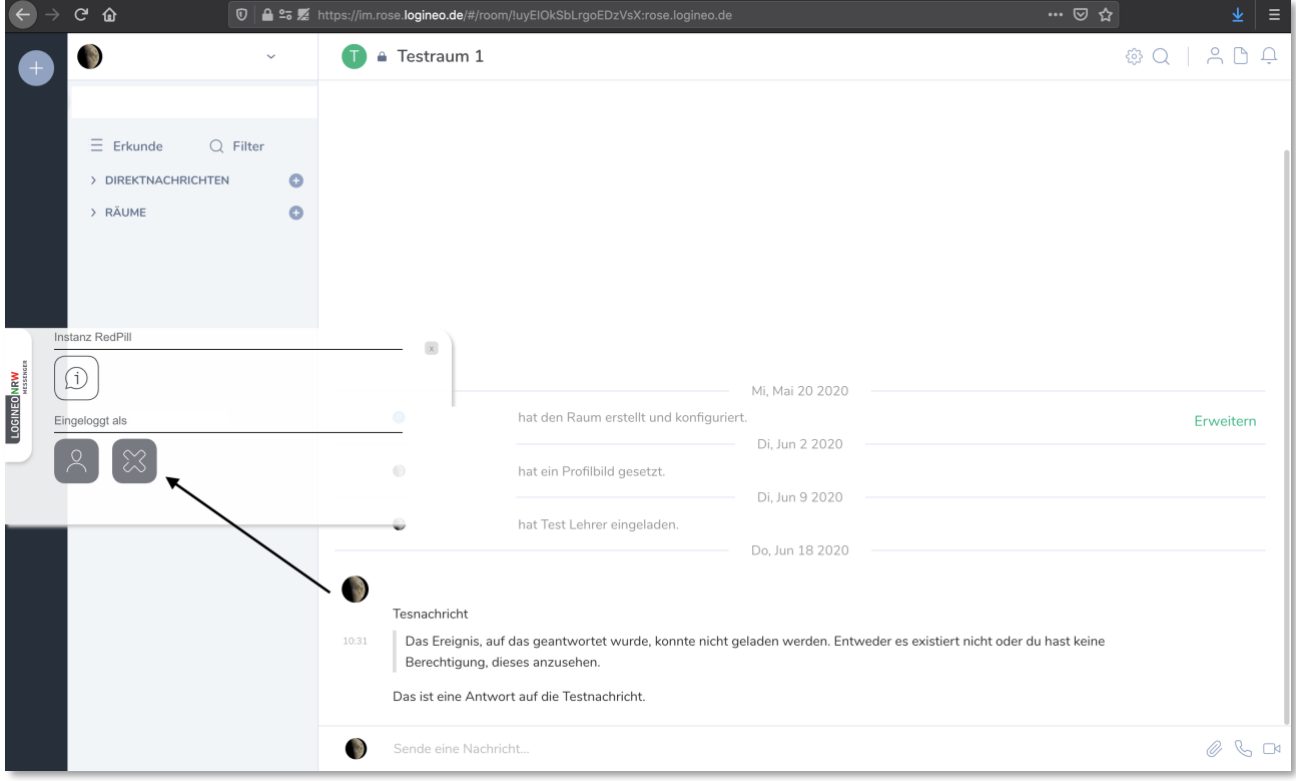

Ministerium für<br>Schule und Bildung<br>des Landes Nordrhein-Westfalen

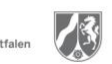

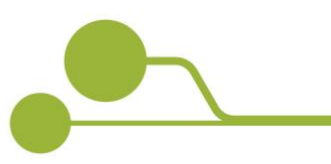

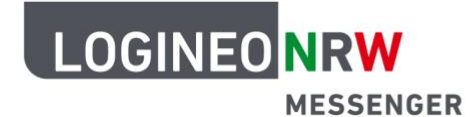

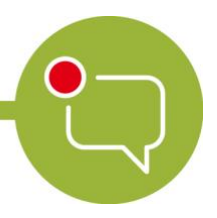

## **Messenger – Einfache und sichere Kommunikation in Schulen**

Achtung:

Schließe erst das abgebildete Fenster, wenn der Logout vom Messenger tatsächlich bestätigt ist.

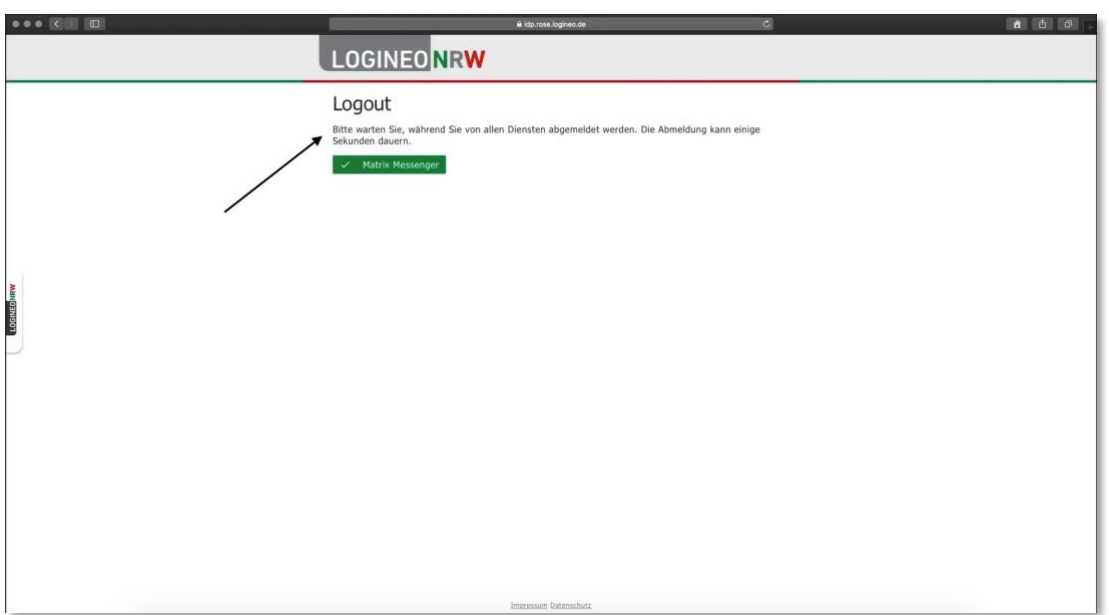

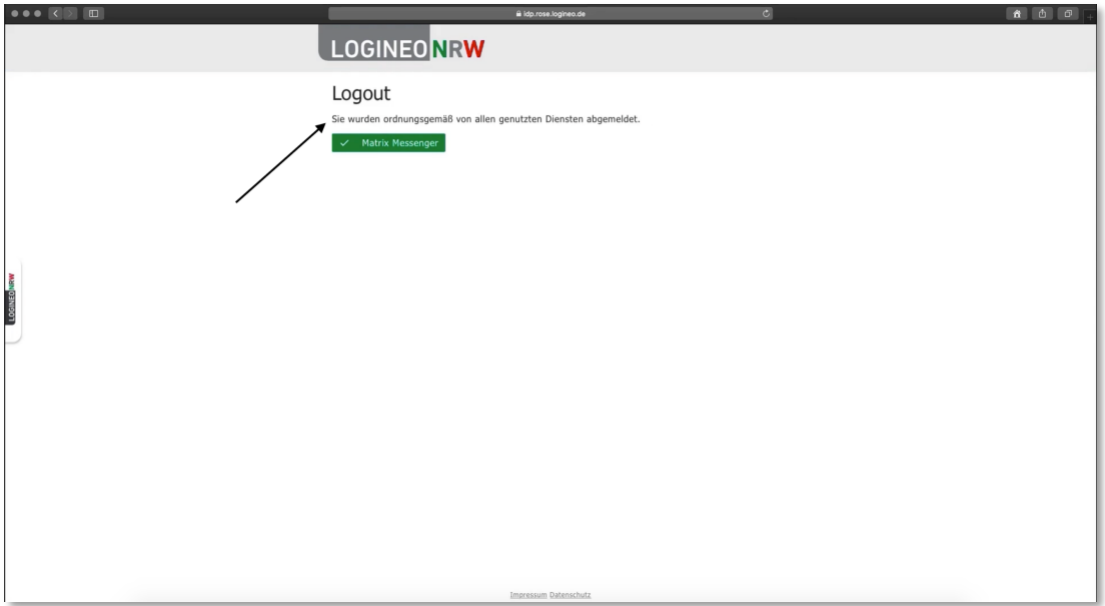